# **Scilab 簡介 3**

2011/10/06

### Chih-Han Lin 林致翰

### clin@ltl.iams.sinica.edu.tw or r99245002@ntu.edu.tw

# 流程圖(flow chart)

A flowchart is a type of diagram that represents an algorithm or process, showing the steps as boxes of various kinds, and their order by connecting these with arrows. This diagrammatic representation can give a step-by-step solution to a given problem. (from wikipedia, "Flowchart")

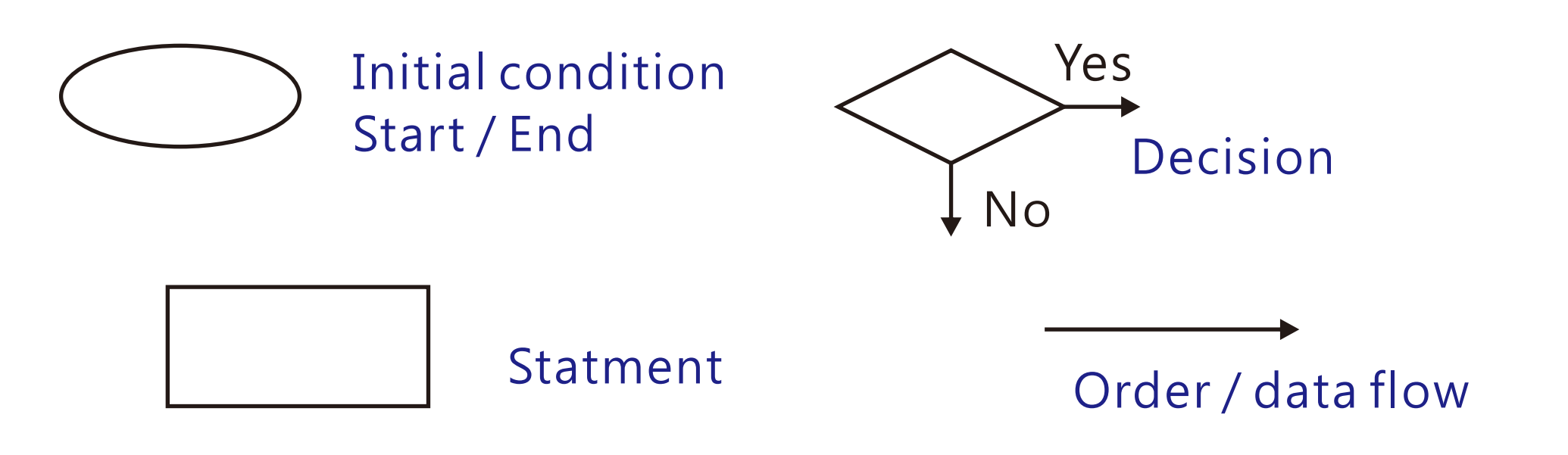

### ex. 寫一個可以判定使用者數值是否為 3 的變數的程式

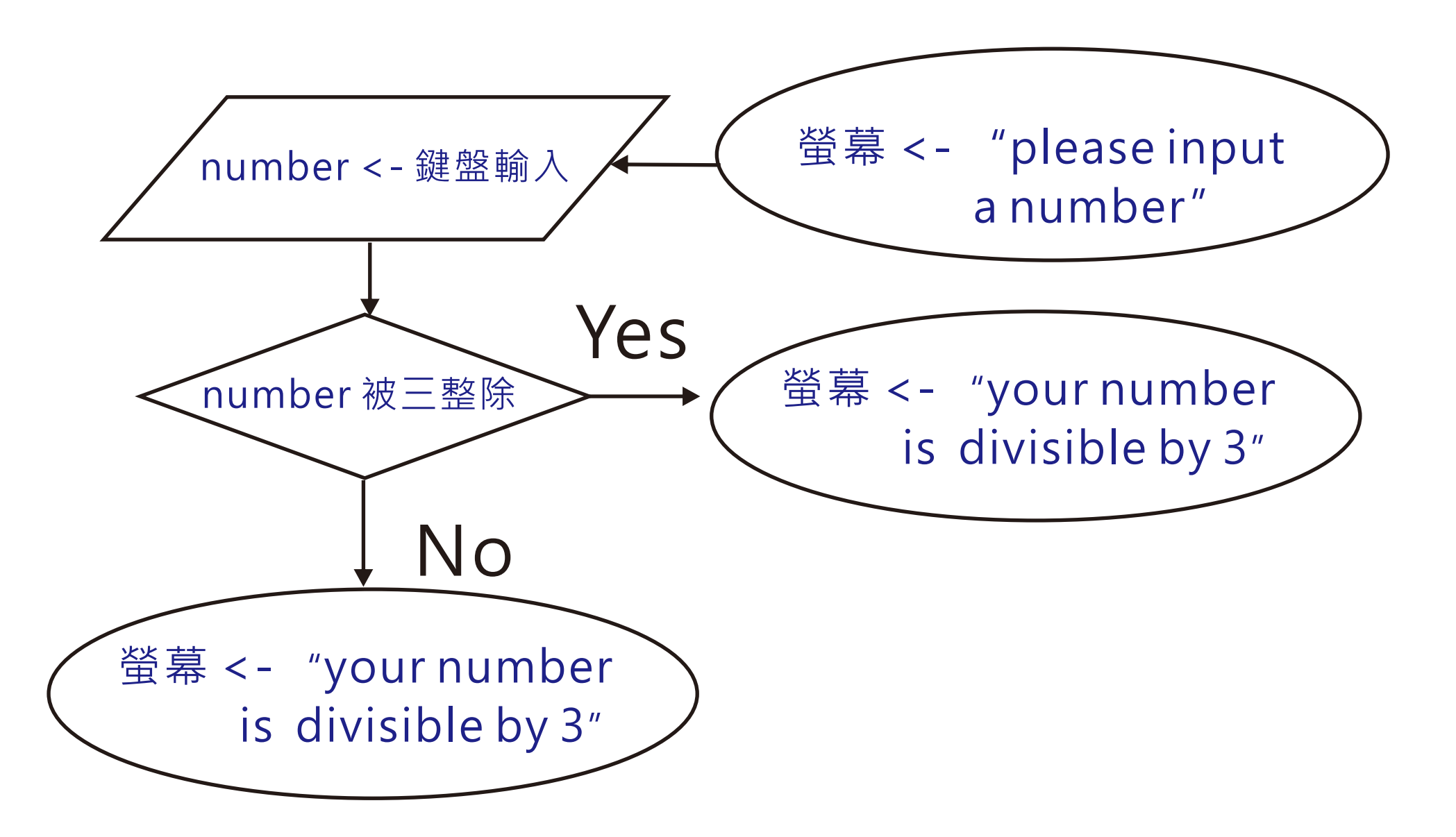

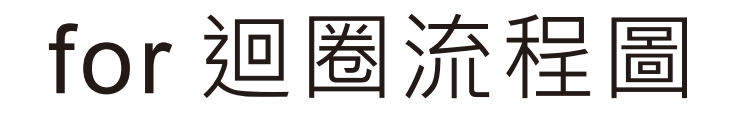

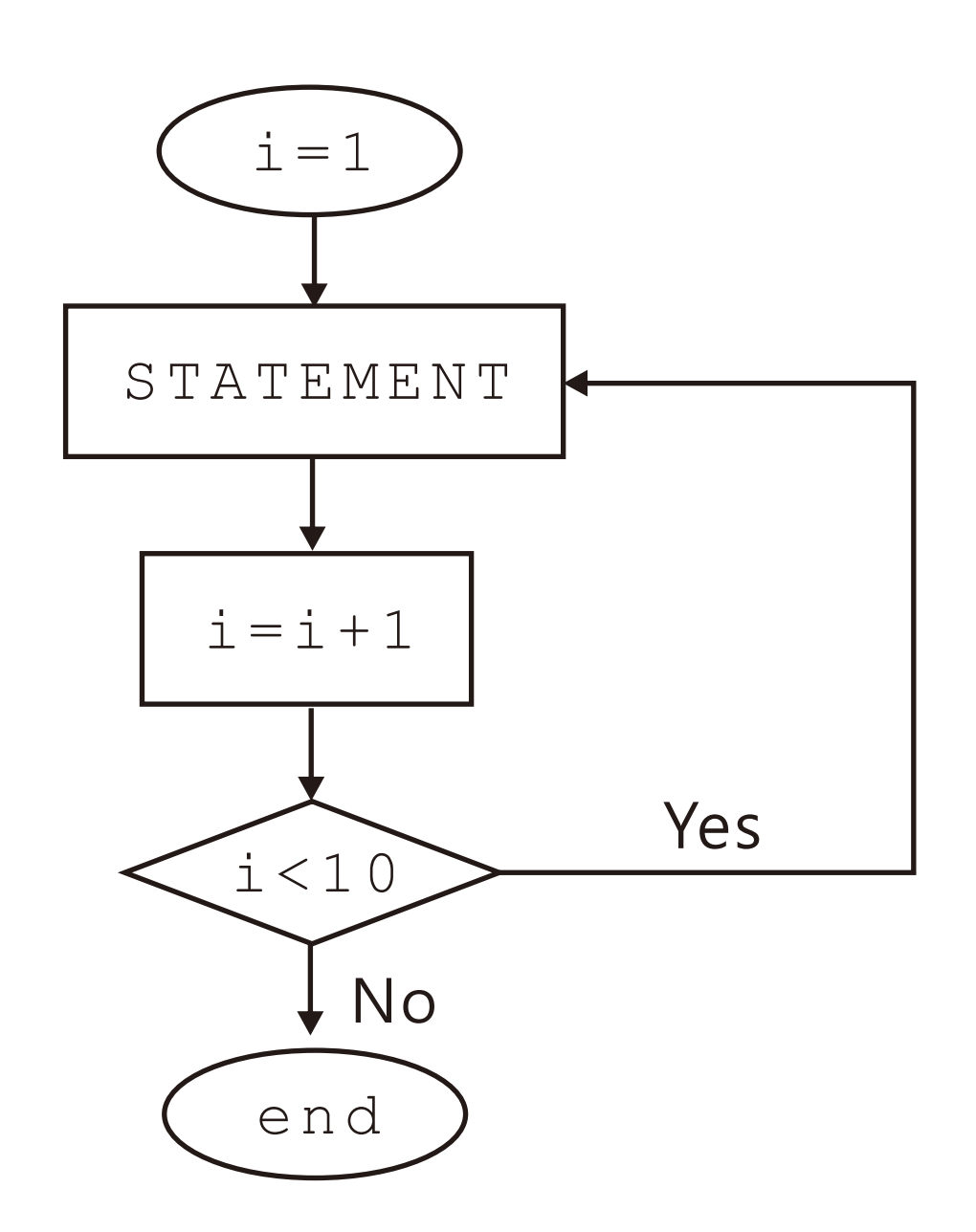

for i=1:10 end STATEMENT

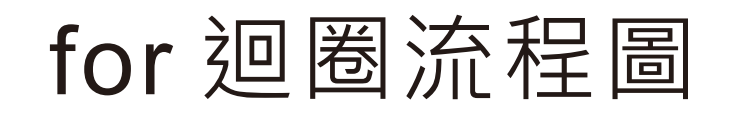

#### for  $i=1:0.1:10$ end STATEMENT

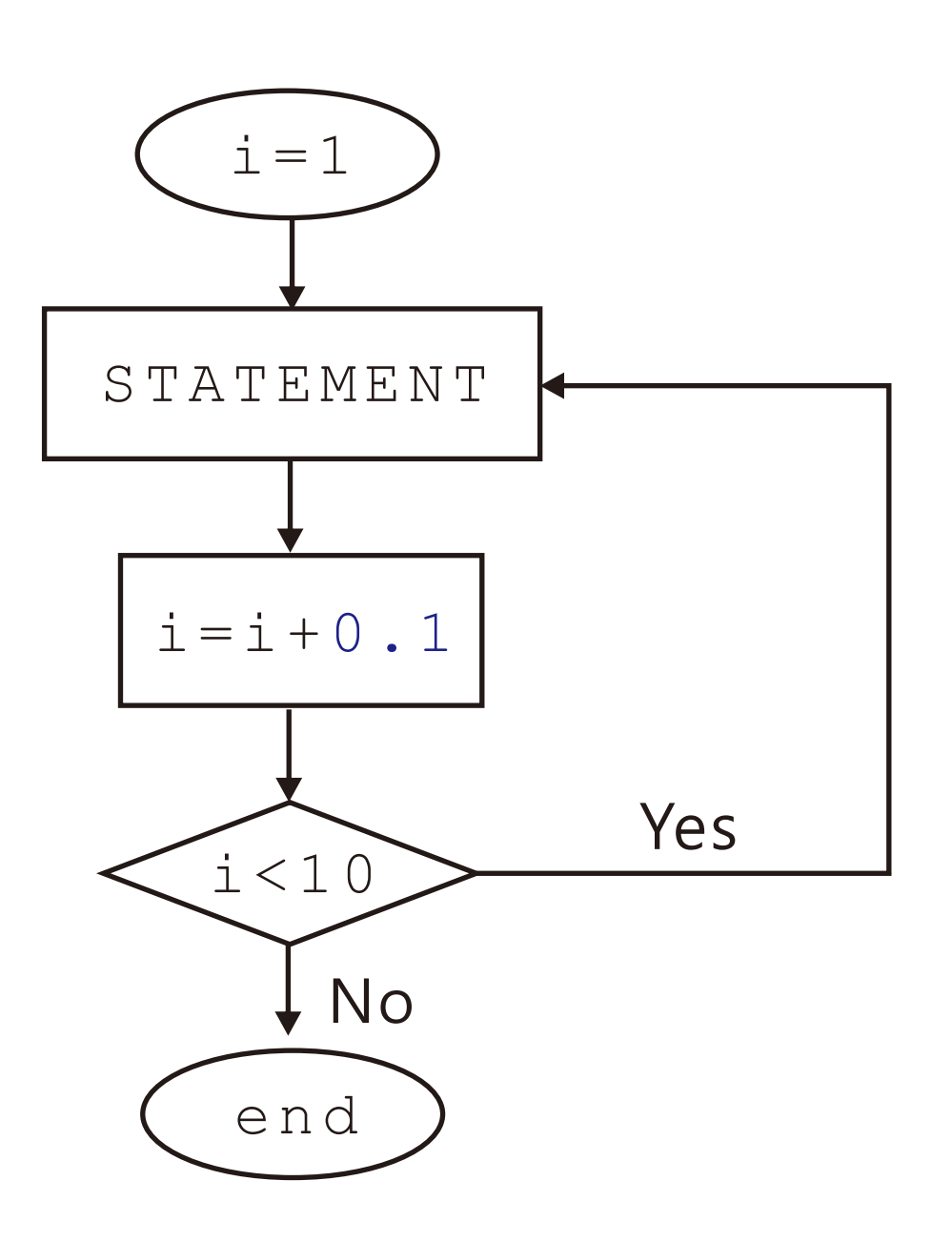

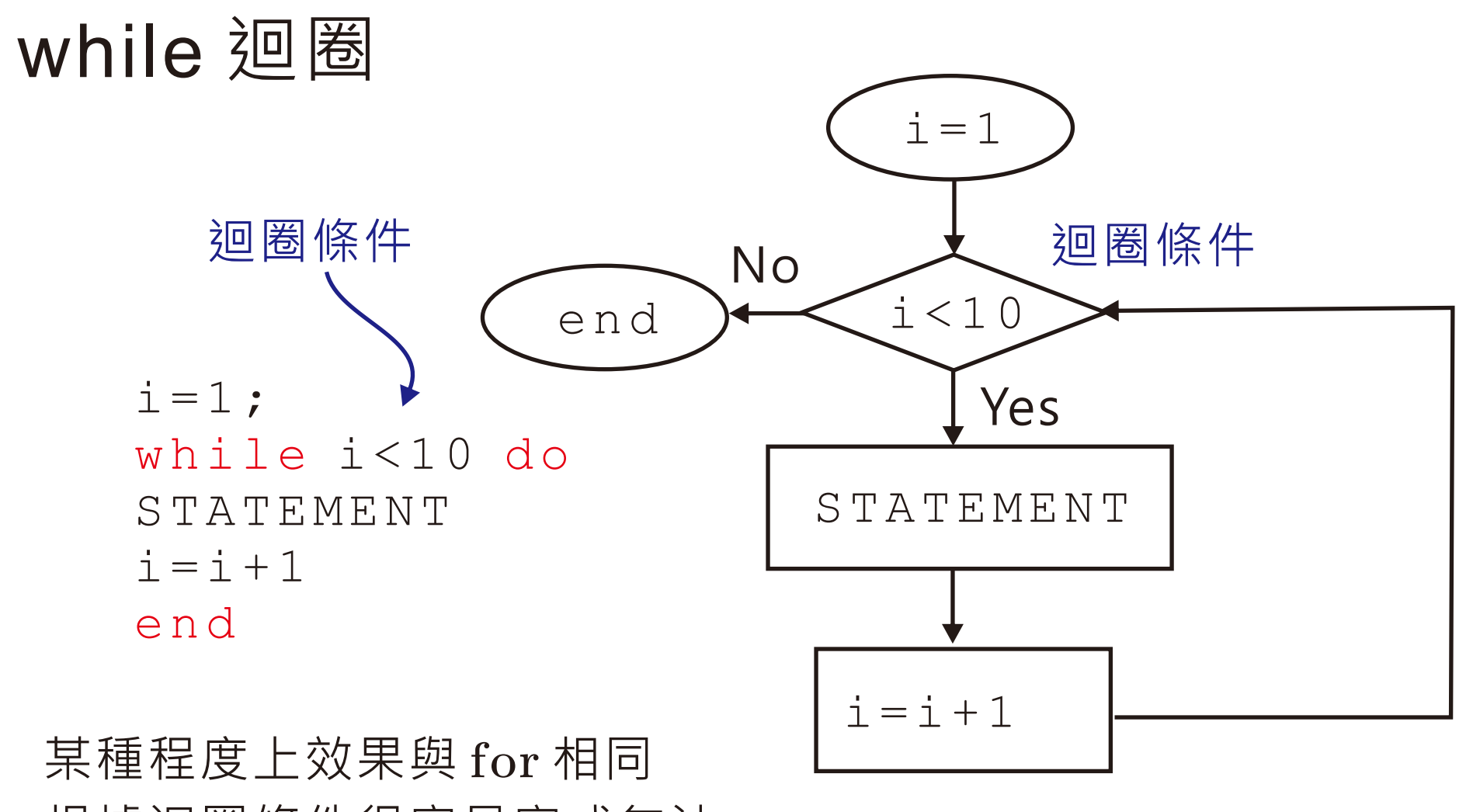

根據迴圈條件很容易寫成無法 停止的無窮迴圈

ex. 計算一個公比 0.9, 首項 1 的無窮等差級數和, 必須累加幾項才 能讓誤差小於 1% ( 1/(1-0.9)=10 為理論值)

```
i=0;total=0;
while (10-total) > 0.1 do
   total=total+0.9^i;
   i = i + 1;printf('sum of %d terms, total=%f'
,i,total);
end
```
ex. 計算一個公比 0.9, 首項 1 的無窮等差級數和, 必須累加幾項才 能讓誤差小於 1% (  $1/(1-0.9)$ =10 為理論值) ( 使用 for )

total=0; i=0:1000 total=total+0.9^i; (10-total)<0.01 printf('sum of %d terms, total=%f' ,i+1,total); for if then end end break

Q : 同樣功能的程式碼用 while 迴圈來作比較快還是用 if +break 來作 比較快?

以狺裡的範例為例,用if 來寫比 while 快了約 20%

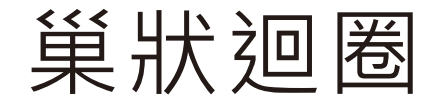

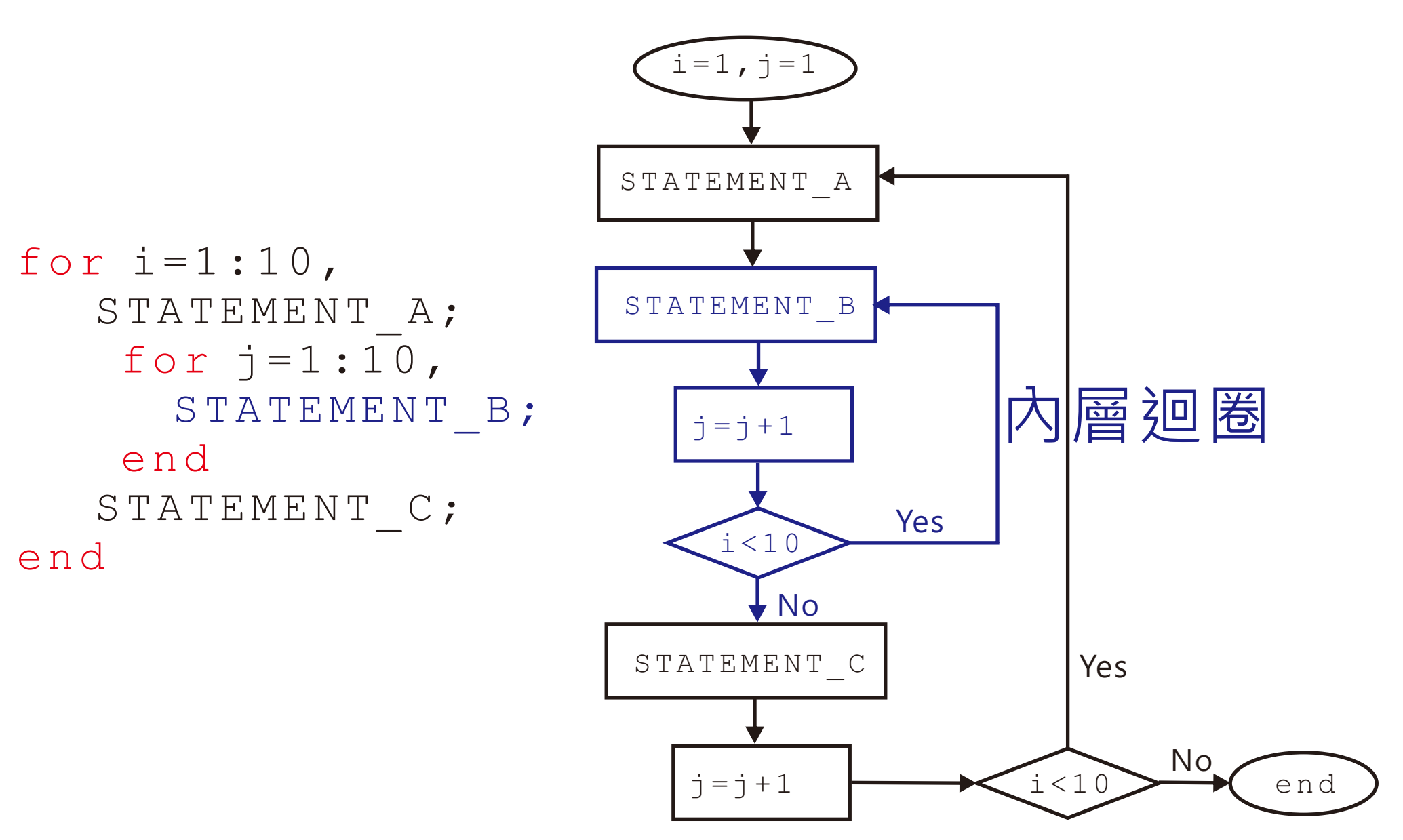

ex. 在螢幕上列印 4x4 乘法表

```
for i=1:4,
for j=1:4,
   end
end
       print(f('%d x %d = %d ', i, j, i *j); printf('\n');
```
#### 螢幕上顯示結果:

 $1 \times 1 = 1$   $1 \times 2 = 2$   $1 \times 3 = 3$   $1 \times 4 = 4$ 2 x 1 = 2 2 x 2 = 4 2 x 3 = 6 2 x 4 = 8  $3 \times 1 = 3$   $3 \times 2 = 6$   $3 \times 3 = 9$   $3 \times 4 = 12$  $4 \times 1 = 4$  4  $\times 2 = 8$  4  $\times 3 = 12$  4  $\times 4 = 16$ 

```
for i=1:4,
for j=1:4,
   end
end
       print(f('%d x %d = %d ', j, i, i*j));printf('\n\ n');
                               i,j 互換
```
#### 螢幕上顯示結果:

 $1 \times 1 = 1$   $2 \times 1 = 2$   $3 \times 1 = 3$   $4 \times 1 = 4$  $1 \times 2 = 2 \times 2 = 4$  3 x 2 = 6 4 x 2 = 8  $1 \times 3 = 3$  2 x 3 = 6 3 x 3 = 9 4 x 3 = 12  $1 \times 4 = 4$   $2 \times 4 = 8$   $3 \times 4 = 12$   $4 \times 4 = 16$ 

函數

Scilab 有許多內建函數, 根據你給定的參數輸出你要的結果或者進 行某樣行為: ex. str=string(12) 將接收括號的數值 12 轉變為字串 型態 '12' 並將輸出結果存至變數 str 中。

Scilab 也允許使用者建立自定義的函數 合理地撰寫函數可以

- a) 增加程式的可讀性, 減少 dirty work
	- b) 隔離不同作用的變數,減少出錯的機會 (local variable)
	- c) 程式模組化

function  $[a1, a2, \ldots]$  = FunctionName  $(x1, x2, \ldots)$ endfunction statement

 $\rm{ex.}$  撰寫一個函數, 將  $\rm{x,y}$  座標轉成極座標

```
function [mag, theta] = Polc(x, y)endfunction
mag=sqrt(x^2+y^2);if (x>0) (x<0) then
theta=atan(y/x)
elseif y>=0 then
   theta=%pi/2;
elseif y<0
   theta=3* p i / 2;
end
                     函數輸出只能放在等號左邊
```
### 在 Scinote 執行上頁寫好的函數,以後在 console 或者其他 scinote 寫好的批次檔便可以調用該函數

-->[mag1, theta1]=Polc(1,1) theta1 = 0.7853982 mag1 = 1.4142136 -->[mag1, theta1]=Polc(0,3) theta1 = 1.5707963 mag1 = 3.

# Global 變數與 Local 變數

呼叫一個函數,該函數中所宣告的變數如果沒有特別聲明為 global 變數的話,那麼預設上該函數中宣告的變數屬於 local 變數。該函 數中的 local 變數只有該函數可識別、調用, 在該函數被呼叫的當 下被創造出來,當該函數結束呼叫,回傳輸出結果給主程式時,則 local 變數會自動被清除( clear)

同一個函數被多次呼叫時, local 變數不會被共用, 換言之每呼叫一 次便生成一次 local 變數供該被呼叫函數專用。

global 變數則代表主程式中宣告(不在 function 的 block 內 的變 數),只要不在 console 中執行 clear 便一直存在、占用記憶體空 間的變數資料

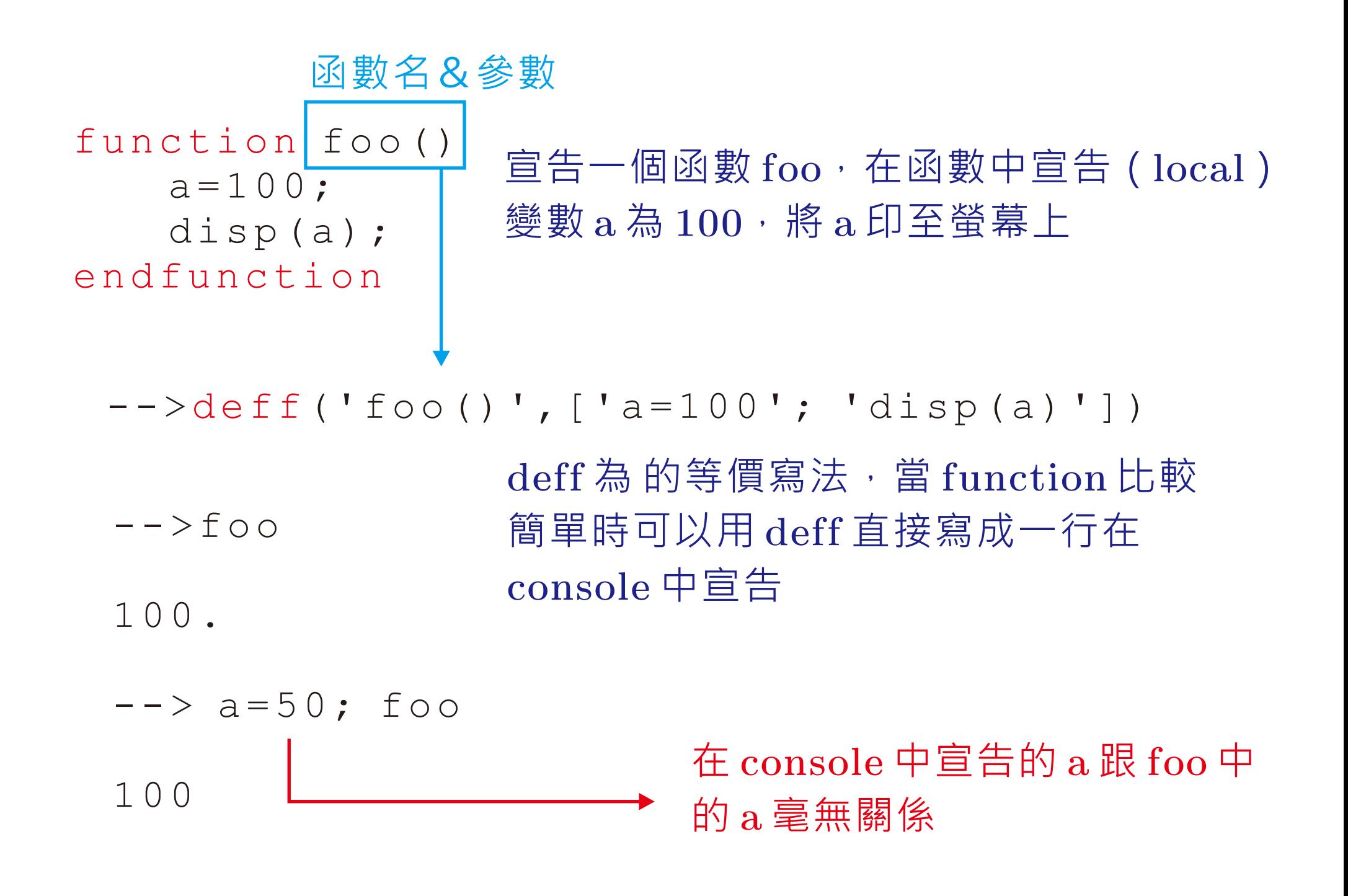

# foo 中沒定義的變數 a, 默認為主程式中的 a

- --> clear;
- $--$  deff('foo()',['disp(a)'])

--> foo

!--error 4 未定義變數 : a

 $--$  a=10; foo

10.

--> clear; --> ('foo()' ,['global a' , 'a=100' , 'disp(a)']) --> -->a=20; foo 100. --> goo 100. --> global a; a=59; goo 59 --> foo 100. deff deff('goo()' ,['global a' , 'disp(a)']) 函數中被宣告為 global 的變數可以被 其他函數使用,比如 goo 中引用的 a 值與 foo 相同,但跟 console 的不同 函數之中仍然可以修改在函數中宣告 為 global 之變數

# 遞迴(recursion)

與數學歸納法的精神相同,設定終止條件,遞迴規則並在宣告函數過 程中出現呼叫被宣告函數的情況即稱之為遞迴(recursive function call)。

通常使用遞迴 可以將程式碼寫得異常精簡, 缺點則在於每次出現 recursive function call 都會製造 local 變數堆疊佔用記憶體空間, 一不注意便可能將記憶體塞滿而出錯,另一方面大量創造消滅變數的 過程也會耗用大量計算資源、降低程式執行的效率。

一般的應用中不建議使用遞迴寫法。

ex. 撰寫一個遞迴函數 ssu(n), 可以計算 1+2+3+...+n 之值

```
function
 total=ssu(n)
```

```
endfunction
          if n==1 then
              total=1;
          else
              total=n+ssu(n-1);
          end
                                 設定遞迴規則
ssu(n) = 1 + 2 + 3 + ... + n = (1 + 2 + 3 + ... + n - 1) + n = ssu(n-1) + n,設定遞迴起始點
ssu(1)=1.
       --> ssu(100) 5050.
```
ex. 撰寫一個 ssu(n),可以計算 1+2+3+...+n 之值 非遞迴函數

 $ssu2(n)$  使用 for 迴圈寫法

```
function total=ssu2(n)
   temp=0; for i=1:n
        temp=temp+i;
    end
    total=temp
endfunction
```
 $ssu3(n)$ 使用 陣列相關指令

function total=ssu3(n) total=sum(1:n); endfunction

# Speed Test ( timer 指令 )

```
tic()
;
q=toc() ;
STATEMENT
```
 $t$ ic 設定計時起始點, $t$ oc 設定終點 一般將待測速的程式碼放於兩者之間

```
roundtrip=1000;
tic();
for i=1:roundtrip,
STATEMENT
q = toc() / roundtrip;
end
```
很多時候函數執行一次所花得時間 非常少,我們通常會利用 for 迴圈 讓它執行多次以求出合理的平均 耗時

```
roundtrip=10000;
tic();
for i=1:roundtrip
    ssu(100)
end
q=toc();
printf('consume time of ssu = %f\n'
,q);
tic();
for i=1:roundtrip
    ssu2(100)
end
q=toc() ;
printf('consume time of ssu2 = %f\n'
,q);
tic();
for i=1:roundtrip
    ssu3(100)
end
q=toc();printf('consume time of ssu3 = %f\n'
,q);
                       測試前一個範例中利用不同
                       方法寫成的求和函數 ssu, ssu2,
                       與 ssu3 的執行速度
```
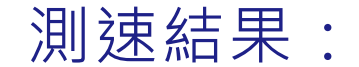

consume time of ssu = 18.521000 consume time of ssu2 = 1.912000 consume time of  $ssu3 = 0.260000$ 

遞迴寫法最慢(事實上當 n=1074 以上時程式便無法正常執行) for 迴圈的寫法也比直接使用陣列指令慢上許多

在 Scilab 中如果能寫成陣列來處理儘量使用陣列來作 程式的處理效率會比較好

# 遞迴經典範例(河內塔)

一次只能移動一片 小的塔片只能放在大的塔片 上,要把 a 柱上的 n 層塔轉 移到 c 柱上,可以利用 b 柱 暫存

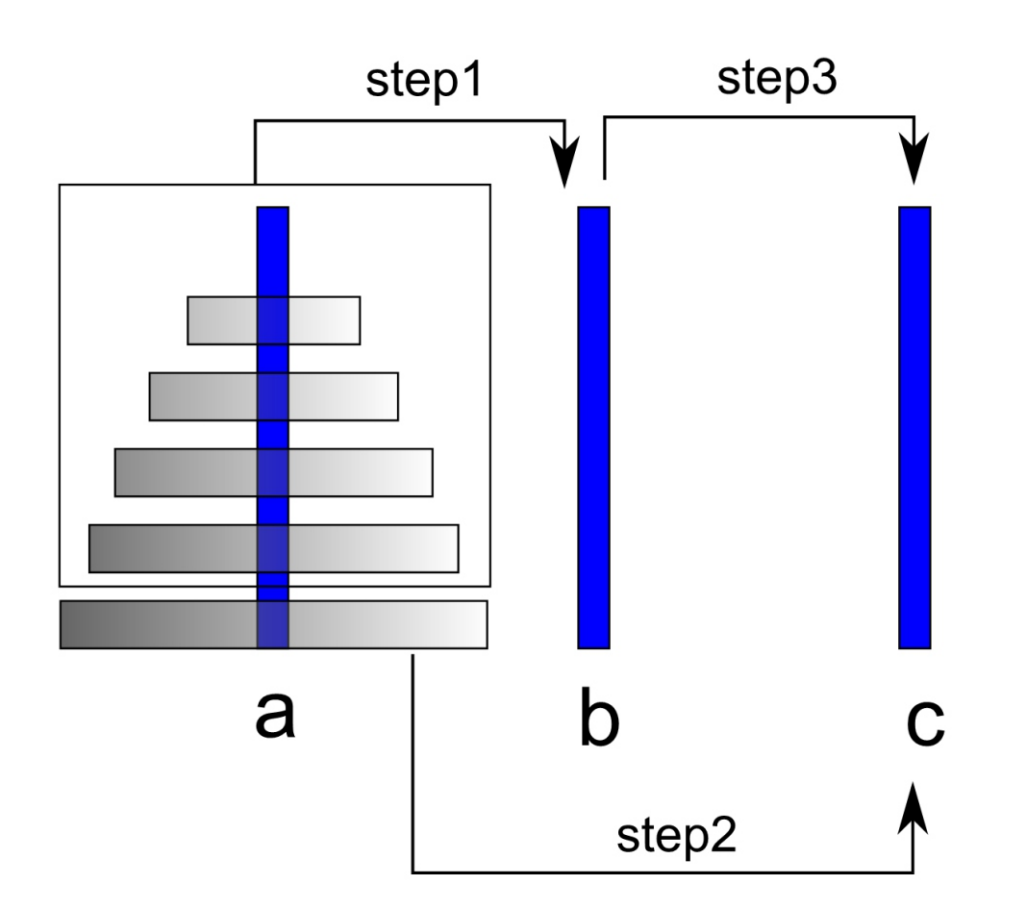

```
function hanoi (n, a, b, c)
endfunction
    if n==1 then
printf ('move sheet %d from %s to %s \n', n, a, c);
    else
    end
       hanoi(n-1, a, c, b);
printf ('move sheet %d from %s to %s \n', n, a, c);
       hanoi(n-1, b, a, c);
 step1: 把上面 n-1 層從 a 移到 b : 呼叫 hanoi(n-1, a, c, b )
 step2: 把第 n 層從 a 移到 c 
 step3: 把上面 n-1 層從 b 移到 c : 呼叫 hanoi(n-1, b, a, c )
```
--> hanoi(3, 'a' , 'b' , 'c')

move sheet 1 from a to c move sheet 2 from a to b move sheet 1 from c to b move sheet 3 from a to c move sheet 1 from b to a move sheet 2 from b to c move sheet 1 from a to c

$$
\begin{array}{c}\n a \\
 1 + 2 \\
 3 - 2\n \end{array}
$$

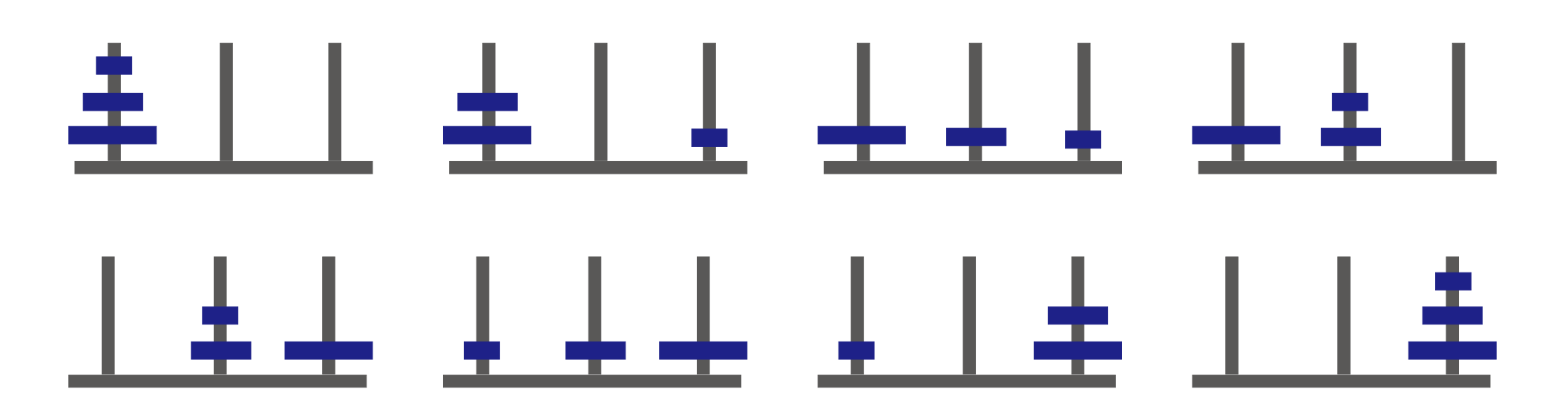

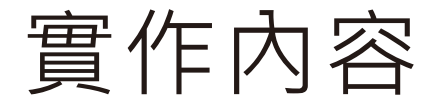

## 請寫一個函數 sarray(n), 其功能為將 1,2,3,..., n^2 個數字以 S 型由小到大排到 n x n 的表格中, 印至螢幕上 你必須同時畫出程式的流程圖(flow chart)

ex.

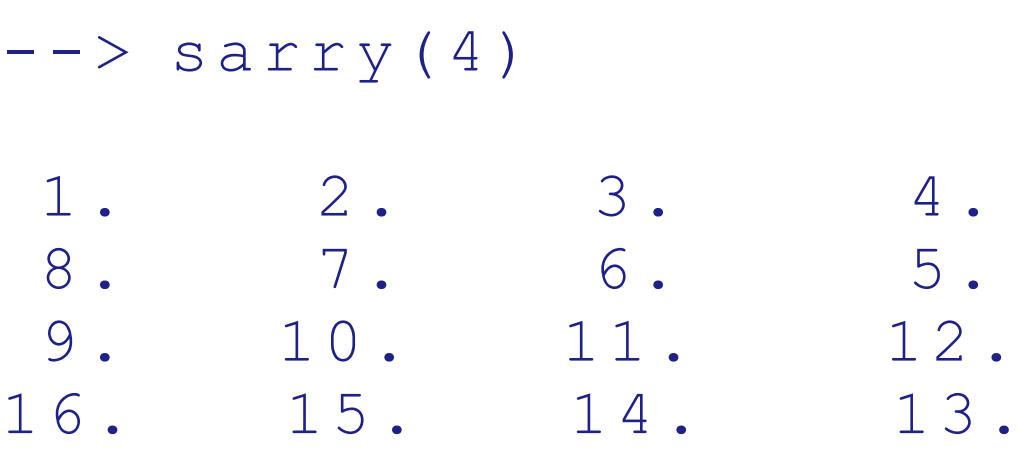

畫出 -20<x<20 時, y=0.1\*x 與 y=sin(x) 的曲線, 判斷 0.1\*x= sin(x) 這個方程式是應該會有幾個解 (x\_n) 接著撰寫 while 迴圈來求出近似數值解 x\_n 的值使得 0.1\*x\_n-sin(x\_n) 小於 0.0001 同樣你必須畫出程式的流程圖(flow chart)

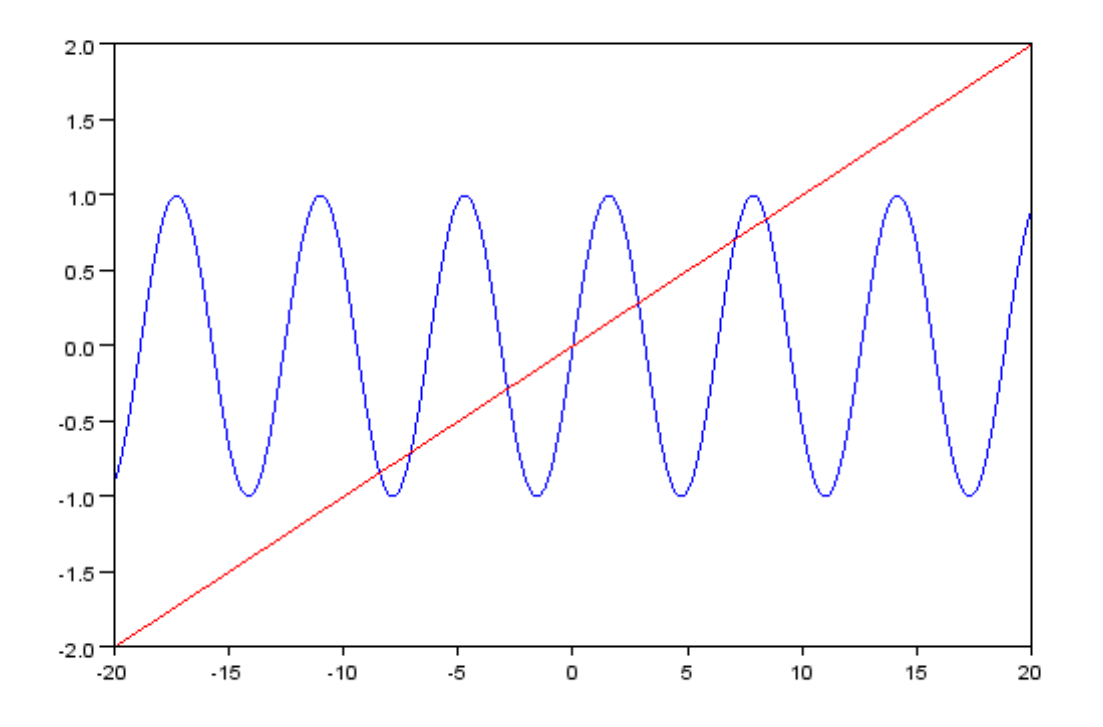

### 行事曆上事先公佈的實作題目

- 1. 以非遞迴 (recursion)的寫法撰寫一個函數 fibonacci1, 呼叫此函數 fibonacci1(n)可 以獲得第 n 項斐波那契數。
- 2. 修改 fibonacci1 使得在命令列調用此函數可以在螢幕上印出前 n 位斐波那契數, 比如 說 fibonacci(7) 可以在螢幕上顯示前 7 位斐波那契數 0112358 。
- 3. 使用遞迴法 (recursion) 來撰寫一個計算 fibonacci 的函數, 呼叫此函數 fibonacci2(n)可 以獲得第 n 項斐波那契數。
- 4. 分別以 fibonacci1 與 fibonacci2 計算第 30 項斐波那契數。兩支程式的計算速度有 何差別? (你可以同時開啓 variable browser 來觀察)

clin@ltl.iams.sinica.edu.tw Chih-Han Lin Chih-Han Lin High-Field Physics and Ultrafast Technology Laboratory